## **Seite im Aufbau, evtl. sind einige Infos doppelt oder fehlen!**

Die Schritte beim 3D-Druck:

- 1. **Modell** finden (z.B. auf <https://thingiverse.com>oder <https://printables.com>) oder selbst erstellen (z.B. mit <https://freecad.org> oder<https://onshape.com>, recht aufwendig)
- 2. **STL-Datei** exportieren oder herunterladen
- 3. Passendes **Filament wählen** und in den Drucker einfädeln & einziehen (je Drucker unterschiedlich)
- 4. Mit einem Slicer aus der STL-Datei eine **GCode-Datei** speziell für zu nutzenden Drucker & Filament erstellen
- 5. GCode-Datei **auf den Drucker laden** (per [http://3d-printserver,](#page--1-0) ggf. bei manchen Druckern auch per SD-Karte)
- 6. **Druckvorgang starten** und beaufsichtigen, ggf. bei Fehlern stoppen & Einstellungen anpassen

Empfohlener Slicer: Ultimaker Cura [\(https://ultimaker.com/software/ultimaker-cura/\)](https://ultimaker.com/software/ultimaker-cura/)

GCode-Upload & Druckersteuerung: [http://3d-printserver](#page--1-0) (oben rechts Drucker auswählen!)

**Dauerhafter Link zu diesem Dokument: [https://wiki.technikkultur-erfurt.de/projekte:3d\\_drucker:howto?rev=1690399890](https://wiki.technikkultur-erfurt.de/projekte:3d_drucker:howto?rev=1690399890)**

Dokument zuletzt bearbeitet am: **26.07.2023 21:31**

**Verein zur Förderung von Technikkultur in Erfurt e.V** <https://wiki.technikkultur-erfurt.de/>

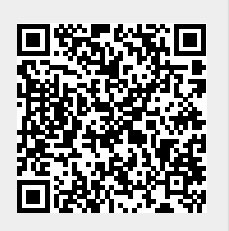